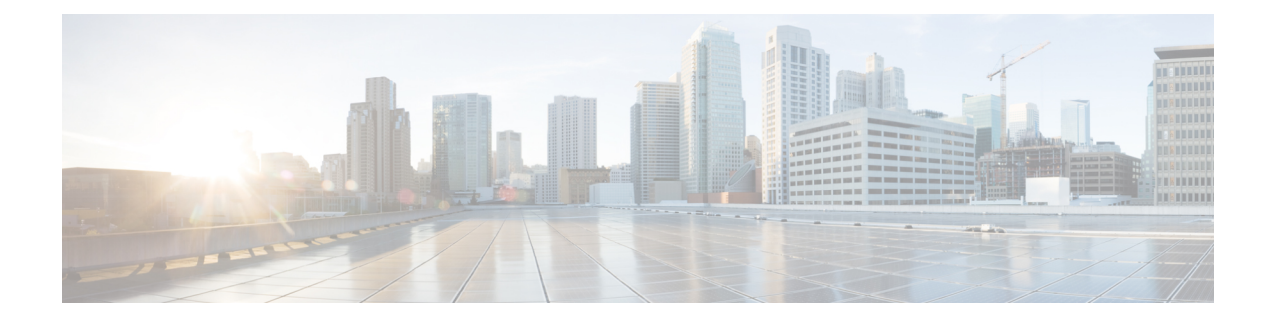

# **Viewing and Adding Devices**

This chapter contains the following sections:

- Device [Prerequisites,](#page-0-0) on page 1
- [Viewing](#page-1-0) and Adding Devices , on page 2
- [Managing](#page-1-1) a Device in NDB, on page 2
- Profile [Management,](#page-4-0) on page 5

# <span id="page-0-0"></span>**Device Prerequisites**

Starting with Cisco NDB release 3.8, NDB pushes basic configuration to a newly added switch into NDB. Manual configuration of the NX-API devices to make it ready for NDB is not required. As a part of the adding a new device, the prerequisites are configured by NDB on the devices.

You need to ensure that NX-API is enabled on the new device for NDB to push prerequisite configuration successfully.

Following configurations are pushed into the new switch by NDB.

- TCAM configurations based on the device platform
- MST mode is enabled on the Spanning Tree
- Basic VLAN Configuration
- LLDP feature is enabled (only for the centralized mode of NDB)

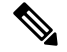

**Note**

Device is rebooted after all the configurations are successfully pushed by NDB. The device reboot is required because of the TCAM configurations. The reboot is supported from NX-OS is 9.2(3) and above

The Device Prerequisites can be configured when you add or edit a device, or when you add or change profile to device.

## <span id="page-1-0"></span>**Viewing and Adding Devices**

You can view all the devices added to NDB on the **Nodes Learned** tab. The following information about each device is displayed on the **Node Learned** tab:

- Name of the node
- ID of the node
- IP Address of the node
- Platform information
- Number of ports on the node

You can click on a node name to upate the node information. The **Update Node Information** window opens, you can update the following device information:

- **Tier**: Select the tier of the node from the **Tier** drop-down list: **Unknown** , **Access** , **Distribution** , or **Core** .
- **Operation Mode**: Select how the traffic is handled based on the flows for OpenFlow devices:
	- **Allow reactive forwarding**—No default flows are programmed. How the traffic that does not match a flow is handled depends on the switch configuration.
	- **Proactive forwarding only**—Punt Link Layer Discovery Protocol (LLDP) packets flow is programmed on the device.

## <span id="page-1-1"></span>**Managing a Device in NDB**

You can add, remove, or edit a device using NDB.

- Adding a Device
- Removing a Device
- Rediscovering a Device
- Managing Profile for a Device

### **Adding a Device**

Complete these steps to add a device.

#### **Procedure**

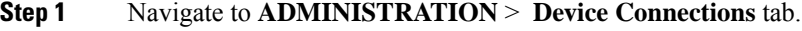

- **Step 2** Click **Add Device**, the **Add Device** dialog box opens.
- **Step 3** In the **Add Device** dialog box, enter the following details:

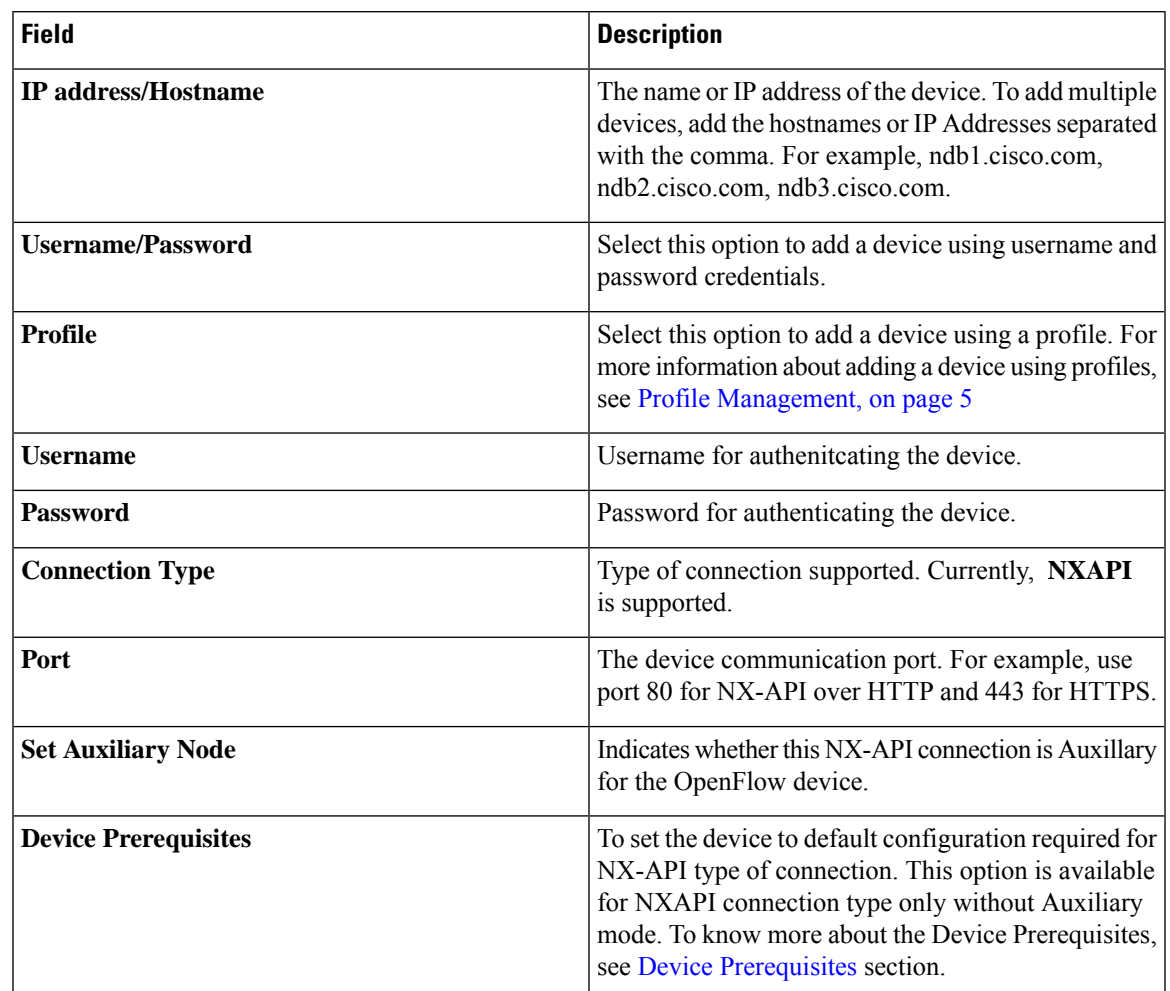

#### **Table 1: New Device Details**

**Step 4** Click **Add Device** to create and add the new device to NDB. The new device is listed on the **DEVICE CONNECTION** tab.

### **Removing a Device**

To remove a device from NDB, complete these steps

#### **Procedure**

**Step 1** Navigate to **Device Connections** tab. **Step 2** Select the device to remove from the table. **Step 3** Click **Remove Devices**. The **Remove Devices** dialog box opens. **Step 4** Verify the selected device(s) in the **Remove Devices** dialog box and click either of the two options:

- Remove Device: Use this option to remove the device connection from NDB while retaining the device configuration.
- Purge & Remove Device: Uset this option to remove the device connection from NDB along with the device configuration.

### **Rediscovering a Device**

To rediscover a device from NDB, complete these steps:

#### **Procedure**

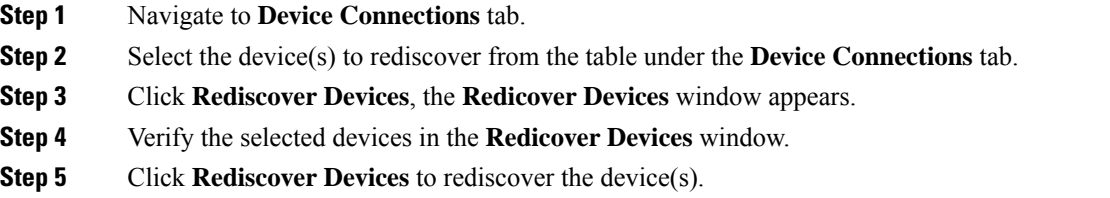

### **Managing Profile for a Device**

You can attach a profile to an exisitng device or change the profile attached to a device using NDB. Complete these steps to add or change a profile to a device:

#### **Procedure**

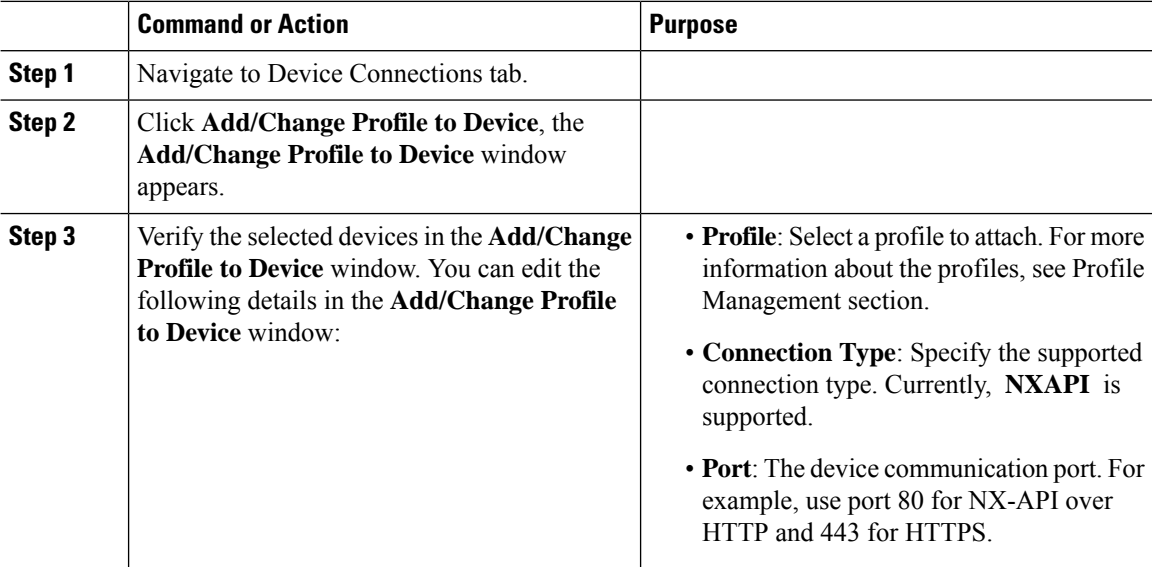

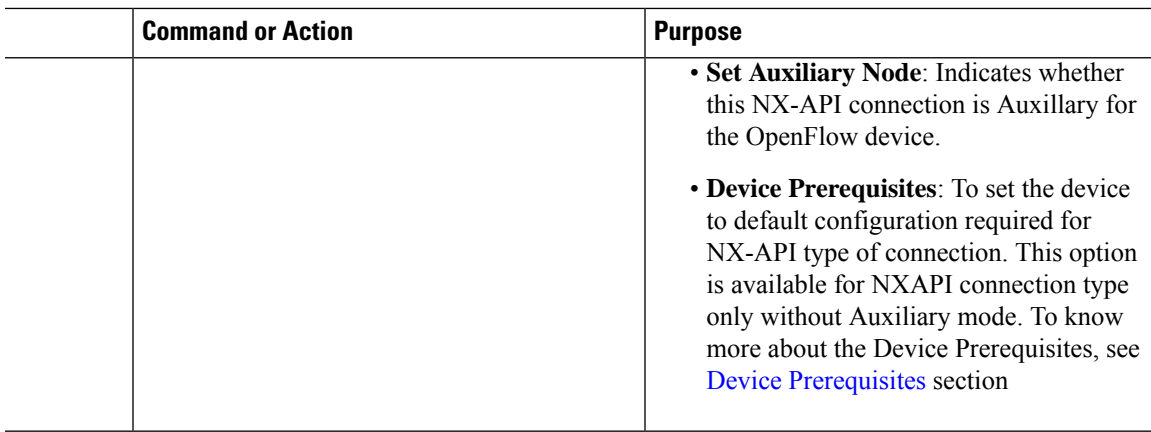

## <span id="page-4-0"></span>**Profile Management**

Starting with Cisco NDB release 3.8, you can add, edit, or delete a profile through NDB. A profile allow you to manage multiple switches attached to a NDB. You can attach multiple switches to a profile. The profile configuration is applied to all the member switches.

### **Adding a Profile**

Complete these steps to add a profile:

#### **Procedure**

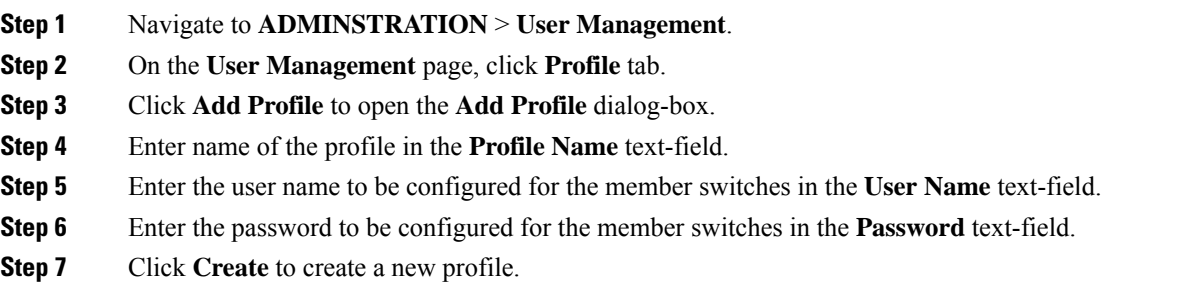

### **Editing a Profile**

To edit a profile using NDB, complete these steps:

To synchronize username/password for a group of switches, complete these steps:

#### **Procedure**

**Step 1** Navigate to **ADMINSTRATION** > **User Management** > **Profile**.

I

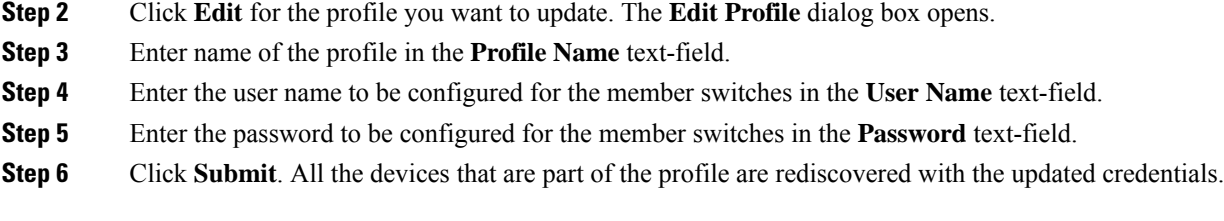

## **Deleting a Profile**

Complete these steps to delete a profile:

#### **Procedure**

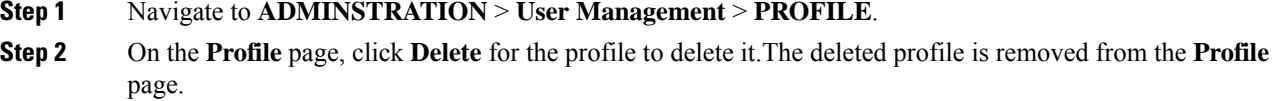